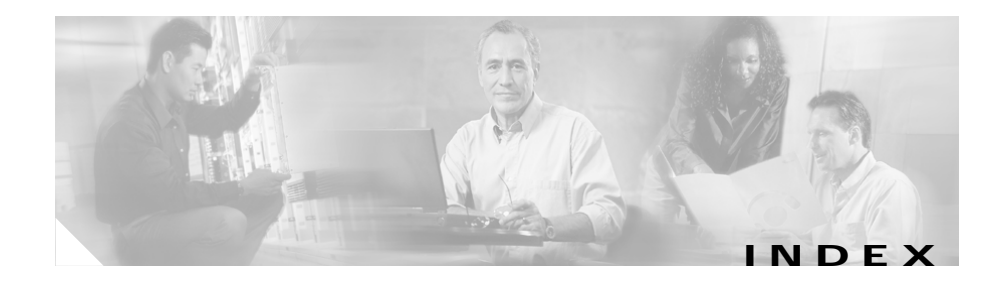

### **A**

access lists acl logging **2-42** adding trusted hosts **2-39** Administrator privileges **1-5** alarm channel configuring event filters **2-36** setting system variables **2-36** alerts viewing **2-60** application partition reimaging **2-27**

# **B**

backup configuration file viewing contents of **2-22** blocking **2-42**

# **C**

clock configuring Time parameters **2-39**

display **2-58** command and control interface configuring **2-39** defining the default gateway **2-16** defining the ip address **2-15** viewing information about **2-67** commands list of **2-1** viewing list of most recently used **2-62** configuration using service command to access modes **2-34** viewing **2-77** configuration files copying **2-6** erasing **2-13** conventions **viii** Ctrl-n **1-4** Ctrl-p **1-4** current configuration file

#### **D**

debug logging **2-42**

viewing contents of **2-22**

**Cisco Intrusion Detection System Command Reference Version 4.0**

**IN-1**

default as a keyword **1-5** default gateway **2-16** display specifying number of lines on screen **2-91** documentation conventions **viii**

### **E**

error events viewing **2-60** event filters configuring **2-36** event log viewing contents of **2-60** event store clearing all events **2-3**

# **F**

filters configuring for events **2-93**

# **G**

Global Configuration mode accessing **2-5**

### **H**

hardware accelerator specifying removal of **2-28** help displaying for a command **1-3** hostname specifying for sensor **2-39**

### **I**

IDS Event Viewer privileges requires for viewing **1-6** interface groups configuring **2-20** shutting down assigned ports **2-87** virtual sensors **2-20** interfaces configuring command and control **2-20** sensing **2-20** groups **2-68** viewing statistics **2-63** ip logging starting and stopping **2-17** viewing description of log contents **2-19** ip logs copying **2-6**

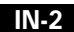

Т

IP packet display route **2-92**

## **K**

keywords default **1-5** no **1-5** using **1-5** known hosts configuring keys for **2-47**

#### **L**

logging **2-42** logging in password required for **2-24**

#### **M**

master blocking sensors **2-42** modes Alarm Channel Configuration **1-2** Configuration **1-2** exiting **2-11** Interface Command-Control Configuration **1-2** Interface Group Configuration **1-2** Interface Sensing Configuration **1-2** Privileged Exec **1-1** Service **1-2** Tune Alarm Channel **1-3** Tune Micro Engines **1-3** Virtual Sensor Configuration **1-2**

### **N**

#### NAC

See network access controller network access controller configuring parameters for **2-42** network connectivity testing for **2-25** NTP server configuring Time parameters **2-39**

# **O**

Operator privileges **1-6** output clearing current line **1-4** displaying **1-4** setting number of lines to display **2-91**

# **P**

passwords assigning or changing **2-23** ping command interrupt **2-25** ports command and control **2-21** shutting down **2-87** privilege viewing access level **2-72** prompts default input **1-3** public key adding for RSA authentication **2-32**

# **R**

recall for help and tab complete **1-4** using **1-4** reset **2-29** route displaying for IP packet **2-92** RSA viewing keys for current user **2-73**

# **S**

secure shell server See SSH server sensing enabling and disabling **2-87** sensing interface viewing information about **2-70** sensor configuring basic settings for **2-56** levels of access **2-26** specifying a name for **2-14** shunning **2-42** shun requests viewing **2-61** shutdown See reset signatures configuring definitions for **2-93** creating custom **2-94** default setting **2-30** resetting **2-30** tuning **2-94** SSH server adding public key for RSA **2-32** changing server host key **2-33** viewing host key and fingerprint **2-76** statistics clearing **2-79**

**IN-4**

a pro

viewing **2-79** status events viewing **2-61** syntax case sensitivity **1-4** using tab completion **1-4** system viewing status **2-83** system clock manually setting **2-4** using NTP **2-5** System Configuration Dialog **2-56** system information exporting to FTP or SCP server **2-83**

#### **T**

tab completion using **1-4** tech support viewing control transaction responses **2-83** viewing current configuration information **2-83** viewing debug logs **2-83** viewing version **2-83** Telnet enabling or disabling **2-39** enabling the server **2-90** terminal session closing **2-13**

time configuring summertime **2-39** manually setting system clock **2-4** specifying timezone **2-39** using NTP **2-5** TLS adding trusted hosts **2-89** viewing certificate fingerprint **2-80** tls enable **2-55** trusted certificates configuring **2-48** trusted hosts adding to access list **2-39** viewing **2-81**

### **U**

upgrades removing most recent **2-10** usage guidelines **1-3** user privilege level **2-72** user roles Administrator **1-5** changing privilege level **2-26** Operator **1-5** Viewer **1-5**

**Index**  $\blacksquare$ 

users

creating user accounts **2-97** viewing all configured accounts **2-85** viewing logged in **2-85**

**X**

X.509

generating certificate **2-88**

X.509 certificates **2-48**

#### **V**

VACL **2-42** version IDS processes viewing **2-86** operating system viewing **2-86** signature packages viewing **2-86** Viewer assigning role for IDS Event Viewer **1-6** privileges **1-6** virtualAlarm **1-2, 2-36** virtualSensor **1-2** virtual sensors logical name for **2-49** setting system variables **2-49**

#### **W**

web server specify parameters for **2-55**

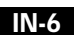

**Cisco Intrusion Detection System Command Reference Version 4.0**

#### **78-15285-01**